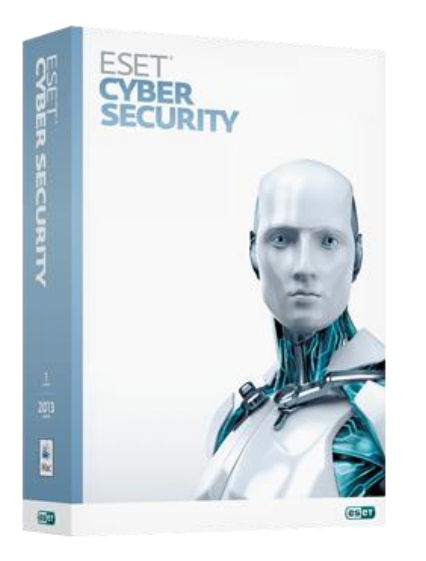

# NOD32 Cyber Security

Решение защищает от атак хакеров и всех видов вирусных угроз, включая кроссплатформенные. Привычный дизайн и низкая нагрузка на системные ресурсы позволяют использовать всю мощь вашего Mac.

- Антивирус и Антишпион
- Контроль устройств (USB-

контроль)

Антифишинг (защита от

поддельных сайтов, похищающих личные данные)

Высокая производительность

и низкое влияние на систему

# **Берегите ваш Mac от вирусных атак и кроссплатформенных угроз**

По всему миру появляется все больше вредоносных программ, нацеленных на платформу Mac OS X. От троянского ПО уже пострадали сотни тысяч компьютеров Apple. Защитите ваш Mac от вирусов, червей, шпионских программ и предотвратите атаки с него на компьютеры под управлением операционных систем Microsoft Windows и Linux.

# **Играйте и работайте без замедлений**

# **Ощутите полную мощность своего компьютера**

Антивирус экономно расходует системные ресурсы и сохраняет высокую производительность вашего Mac. Вы можете беспрепятственно играть, работать и запускать ресурсоемкие приложения.

# **Установить и забыть или использовать все возможности программы – решать вам**

Графический интерфейс антивируса специально разработан для Mac OS X, и потому привычен и удобен для Мас-пользователей. При установке вы сами выбираете, использовать параметры безопасности по умолчанию или настроить их индивидуально.

# Защита от кроссплатформенных угроз

Защитите ваш Мас от вредоносных приложений, в том числе кроссплатформенных, нацеленных на компьютеры под управлением операционных систем Microsoft Windows и Linux. ESET NOD32 Cyber Security обеспечивает защиту от всех типов вредоносныхпрограмм, включая вирусы, черви и шпионское ПО.

- Антивирус и Антишпион Выявляет все типы угроз, включая ориентированные на  $\bullet$ операционные системы MicrosoftWindows и Linux, которые не опасны для MacTeхнология ESET LiveGrid позволяет эффективно и точно обнаруживать вредоносные программы еще до внесения их в вирусные базы
- $\bullet$ Антифишинг - Защищает личные данные (логины и пароли, данные банковских карт и др.) от попыток хищения через поддельные сайты, маскирующиеся под настоящие
- Контроль устройств(USB-контроль) Позволяет запретить доступ к съемным  $\bullet$ носителям (CD-ROM, FireWire, USB, iOS-устройствам и др.) Предотвращает попытки несанкционированного копирования ваших данных на внешнее устройство
- Автоматическое сканирование съемных носителей Сканирует устройства и съемные носители на наличие вредоносного ПО сразу после их подключения к компьютеру
- Сканирование почтового и интернет-трафика Сканирует все веб-страницы (HTTP) и проверяет все входящие письма (POP3/IMAP) на наличие вирусов и других V<sub>rpo3</sub>
- Кроссплатформенная защита Предотвращает атаки с вашего Мас на компьютеры под управлением операционных систем Microsoft Windows и Linux

# Ощутите полную мощность своего компьютера

Решение обеспечивает надежную защиту и при этом не оказывает влияния на быстродействие системы. Вы можете использовать всю мощь компьютера для работы, игр и поиска в интернете.

- Высокая производительность Сохраняет высокую производительность компьютера и продлевает срок службы его аппаратной части
- Режим презентации Позволяет забыть о раздражающих всплывающих окнах во время показа презентаций, просмотра фильмов и работы других полноэкранных приложений. Блокирует всплывающие окна, а запланированные задачи безопасности переносит на другое время, чтобы сохранить скорость работы приложений и интернета

 **Быстрые обновления** - Автоматические обновления ESET приходят часто и небольшими порциями, чтобы не влиять на скорость подключения к интернету и не мешать вашей работе

# **Установить и забыть или использовать все возможности программы – решать вам**

ESET NOD32 Cyber Security имеет удобную навигацию и современный дизайн, привычный для пользователей Mac OS X. После установки программа имеет все рекомендуемые настройки защиты и расписание сканирования, которые можно легко поменять. Непрерывной защите вашего Mac способствует работа антивируса в фоновом режиме. ESET NOD32 Cyber Security обращается к вам только тогда, когда ваше вмешательство действительно необходимо.

- **Гибкие настройки** Предлагает расширенные настройки безопасности, которые можно менять в соответствии с потребностями пользователя. К примеру, вы можете установить удобное вам время сканирования или размер архивов для проверки
- **Действия в один клик** Состояние защиты и наиболее часто используемые функции доступны в один клик. Получив от системы предупреждение безопасности, вы быстро найдете решение
- **Привычный дизайн** Дизайн решения привычен для пользователей Mac OS X Программа интуитивно понятна, удобна в навигации и позволяет быстро найти то, что вам нужно. Графический интерфейс антивируса специально разработан для операционной системы Mac OS X

## **Системные требования:**

#### **Операционная система:**

ESET NOD32 Cyber Security работает на любом компьютере с операционной системой Mac OS X 10.6 и выше

### **Интернет-соединение**

## **Установка:**

Ссылка на дистрибутив: [скачать](https://www.esetnod32.ru/download/home/commercial/)

Прежде чем приступать к процессу установки, нужно закрыть все открытые программы. Программа ESET Cyber Security содержит компоненты, которые могут конфликтовать с другими установленными антивирусными программами при их наличии.

Компания ESET настоятельно рекомендует удалить любые другие программы защиты от вирусов, чтобы предотвратить возможные проблемы.

#### **Запуск установки**

Для запуска мастера установки выполните одно из перечисленных далее действий.

Если установка выполняется с помощью файла, загруженного с веб-сайта ESET, откройте этот файл и дважды щелкните значок Установить.

На начальной стадии установки установщик автоматически проверит в Интернете наличие последней версии программы. Если она будет найдена, установщик предложит загрузить ее и начать процесс установки. После принятия лицензионного соглашения установщик предложит два типа установки.

**Обычная:** во время установки будут настроены только самые важные параметры. Для других параметров будут установлены рекомендуемые значения. Этот тип установки обеспечивает рекомендуемые параметры для комплексной защиты и подходит для большинства пользователей.

**Настраиваемая:** позволяет настраивать все расширенные параметры во время установки.

В этом руководстве описывается режим обычной установки.

## **Присоединяйтесь к сети ESET Live Grid**

Помогите нам бороться с вредоносными программами, присоединившись к нашей сети сотрудничества. Это позволит нам собирать большее количество образцов вирусов и, таким образом, предлагать всем пользователям улучшенную упреждающую защиту и более высокую скорость сканирования. Рекомендуем активировать эту функцию и благодарим за поддержку.

### **Обнаружение потенциально нежелательных приложений**

Поскольку некоторые потенциально нежелательные приложения используются законно и не обязательно представляют угрозу безопасности, для включения обнаружения требуется согласие пользователя.

#### **Завершение установки**

Когда все необходимые параметры настроены, начните окончательную установку, нажав кнопку **Установить**. Индикатор выполнения будет отображать ход установки. По завершении установки программа ESET Cyber Security запустится автоматически. Поскольку перезагрузка компьютера обычно не требуется, вы можете продолжать работу, а программа ESET Cyber Security будет работать в фоновом режиме и защищать компьютер от угроз.

### **Активация программы**

Для активации программы необходимо пройти по [ссылке](http://www.esetnod32.ru/activation/overview/) и заполнить регистрационную форму.

После установки откроется окно **Тип активации** программы. Это окно также можно открыть в разделе **Домашняя страница** или **Обновление** главного окна программы ESET Cyber Security.

Для успешного выполнения активации ключ активации нужно вводить именно в том виде, в котором он предоставлен. Если необходимо продлить имеющуюся лицензию, введите ключ активации продления.

Если вы получили имя пользователя и пароль, выберите вариант **Активировать с помощью имени пользователя и пароля** и введите данные лицензии в соответствующие поля.

Программу ESET Cyber Security можно активировать в разделе **Домашняя страница** или **Обновление** главного окна программы ESET Cyber Security.

### **Запуск ESET Cyber Security**

Программа ESET Cyber Security начинает защищать компьютер сразу после установки. Чтобы запустить программу, не нужно ее открывать. Однако в любой момент можно открыть программу ESET Cyber Security для проверки состояния защиты или для выполнения различных задач сканирования и обслуживания. Чтобы открыть ESET Cyber Security, щелкните значок ESET Cyber Security , расположенный в строке меню Mac OS (в верхней части экрана) и выберите Открыть ESET Cyber Security.